## **Grundlagen Excel 6**

- 1. Öffnen Sie die Tabelle "grund6.xlsx".
- 2. Die Unternehmensleitung möchte, dass Sie die Verbrauchszahlen eines Rohstoffes von 2010 bis 2014 auf einem neuen Tabellenblatt zusammenfassen.
- 3. Benennen Sie die Namen der Tabellenblätter in die jeweilige Jahreszahl (2010, 2011, etc.). Klicken Sie dazu mit der rechten Maus auf den Namen des Tabellenblattes und dann auf umbenennen.

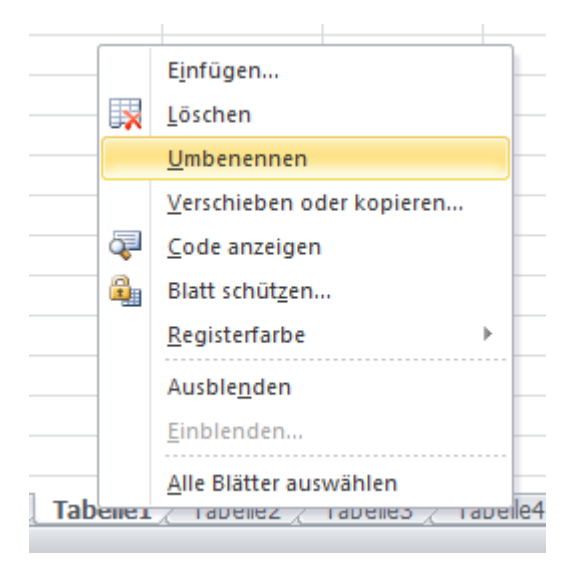

- 4. Addieren Sie auf den Tabellenblättern in der Zelle B9 jeweils die vier Quartalsverbräuche.
- 5. Im Tabellenblatt "Zusammenfassung" sollen Sie diese Ergebnisse neben die entsprechende Jahreszahl einbinden.